- [Gestione elementi](#page-0-0)
- [Aggiungi elemento](#page-1-0)
- [Caratteristiche Input elemento](#page-1-1)
- [Attributi elemento](#page-2-0)

# <span id="page-0-0"></span>**Gestione elementi**

Cliccando su **Gestione elementi** si aprirà una finestra, dove possiamo notare diversi oggetti:

Nella parte superiore il nome del modello che abbiamo selezionato, seguito da una tabella che riassume:

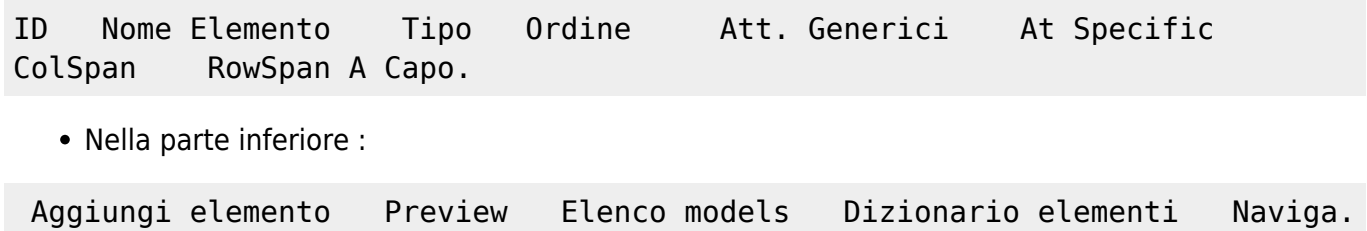

Per saperne di più sulla Finestra Gestione Elementi consulta la [Guida.](https://wiki.nuvolaitalsoft.it/doku.php?id=sviluppo:finestragestioneelementi)

Se il modello selezionato è nuovo , e quindi vuoto, avremo una finestra come questa:

# **MODEL MODELPROVAL**

ID Nome elemento Tipo Ordine Attr generici Attr specifici Colspan Rowspan A capo

Aggiungi elemento | Preview | Elenco models | Dizionario elementi | Naviga

Un Model in genere contiene **3** elementi che possono essere **presenti** o **meno** a seconda di ciò che dovrà svolgere la form.

E sono:

- Un elemento **workSpace**: E' la zona di lavoro della form.
- Un elemento **buttonBar**: Viene visualizzata uno spazio che accoglierà i vari bottoni.
- Un elemento **divAppoggio**: Contiene dati che non sono visualizzati ma che sono usati dal

programma.

#### **MODEL** gfmAnaditte

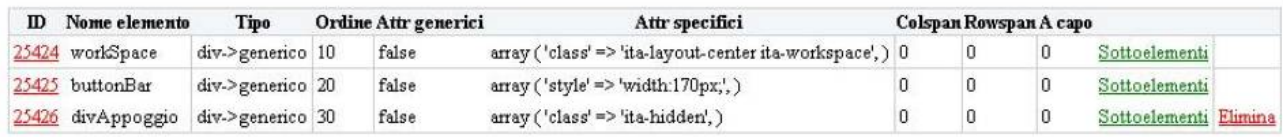

Aggiungi elemento | Preview | Elenco models | Dizionario elementi | Naviga

Solitamente tutti e **3** di tipo **div→generico.**

### <span id="page-1-0"></span>**Aggiungi Elemento**

Per creare, quindi aggiungere un nuovo elemento, clicchiamo su **Aggiungi elemento**.

1. Ci si presenterà una finestra con una prima box: **Dati elemento** , che contiene:

- **Nome univoco elemento**: Nome univoco, quindi unico, che si vuole dare al nuovo elemento.
- **Tipo elemento**: Il tipo di elemento che vogliamo inserire.
- Per sapere le funzioni dei vari elementi consulta la guida [Tipi di Elementi.](https://wiki.nuvolaitalsoft.it/doku.php?id=sviluppo:tipi_di_elementi)
- **Label elemento**: Necessaria se il tipo di elemento che vogliamo inserire è una text, o un elemento affianco al quale vogliamo far comparire una descrizione.
- **Classe label**: Non è necessaria, quasi mai richiesta
- **Posizione label**: In che posizione verrà inserita la label rispetto all'elemento.
- **Larghezza label**: Se vogliamo definire una larghezza della label. E' opportuno definire per gli elementi simili che vanno a capo la stessa larghezza, per rendere la form più ordinata.
- **Access key**: Non è necessaria, quasi mai richiesta
- **Testo alternativo**: Non è necessaria, quasi mai richiesto
- **Classe elemento**: E' possibile definire un'altra classe dell'elemento, per saperne di più consulta la guida sulle [Classi di Elementi](https://wiki.nuvolaitalsoft.it/doku.php?id=sviluppo:classielementi)
- **Colonne elemento**: Non è necessaria, ma se il nostro elemento sarà una tabella è opportuno indicare il numero di colonne che vogliamo visualizzare.

#### <span id="page-1-1"></span>**Caratteristiche**

2. Una seconda box che contiene le .**Caratteristiche Input elemento** , ovvero definisce o meno se l'input richiesto è obbligatorio oppure no.

# <span id="page-2-0"></span>**Attributi Elemento**

3. Una terza box , contenente gli [Attributi Elemento](https://wiki.nuvolaitalsoft.it/doku.php?id=sviluppo:attributi_elementi) ( Si possono utilizzare tutti gli attributi HTML)

[Vai alla Lista Analitica](https://wiki.nuvolaitalsoft.it/doku.php?id=sviluppo:lista_analitica)

From: <https://wiki.nuvolaitalsoft.it/>- **wiki**

Permanent link: **[https://wiki.nuvolaitalsoft.it/doku.php?id=sviluppo:creazione\\_modifica\\_elementi](https://wiki.nuvolaitalsoft.it/doku.php?id=sviluppo:creazione_modifica_elementi)**

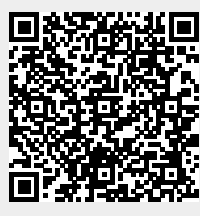

Last update: **2018/03/19 10:45**